## 공익활동 추경 기간연장 수행기관 예산집행관리 입력 매뉴얼

## q 기존 공익활동 추경 기간연장 수행기관

- 대상기관 : 추경사업량을 기존 사업량에 추가하여 운영하는 기관
- O 입력방법 : 기존 공익활동 기간연장 수행기관의 경우 (공공)활동비관리, (공공)부대경비 입력 후 추가로 [(공공) 추경기간연장 예산집행관리] 원별 추경사업예산 집행 내역 입력 요망
- O 입력기간 : 매월 마감일까지

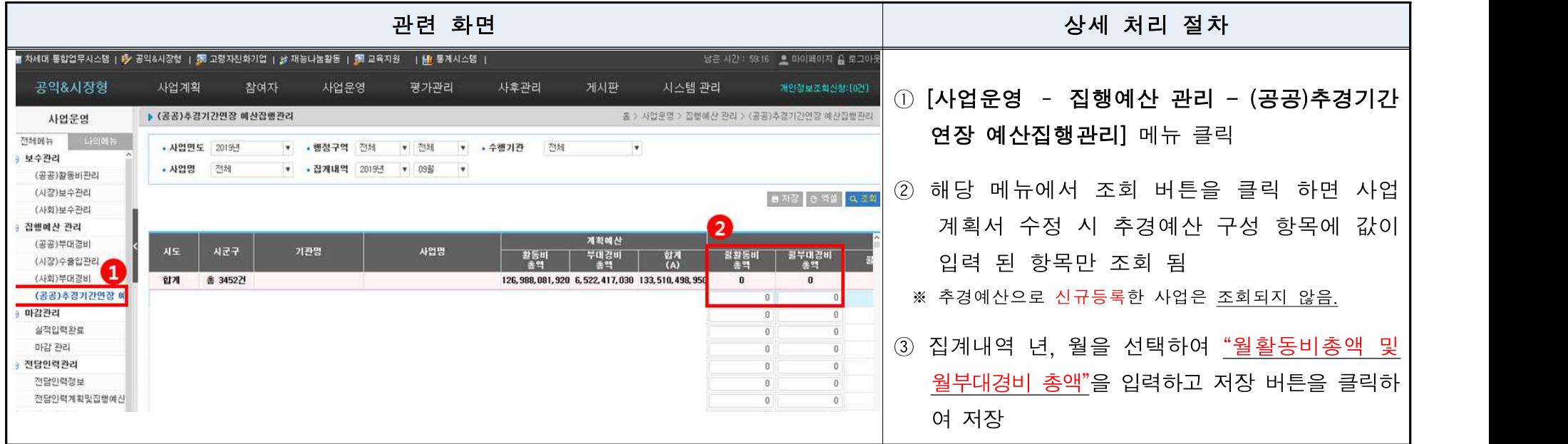

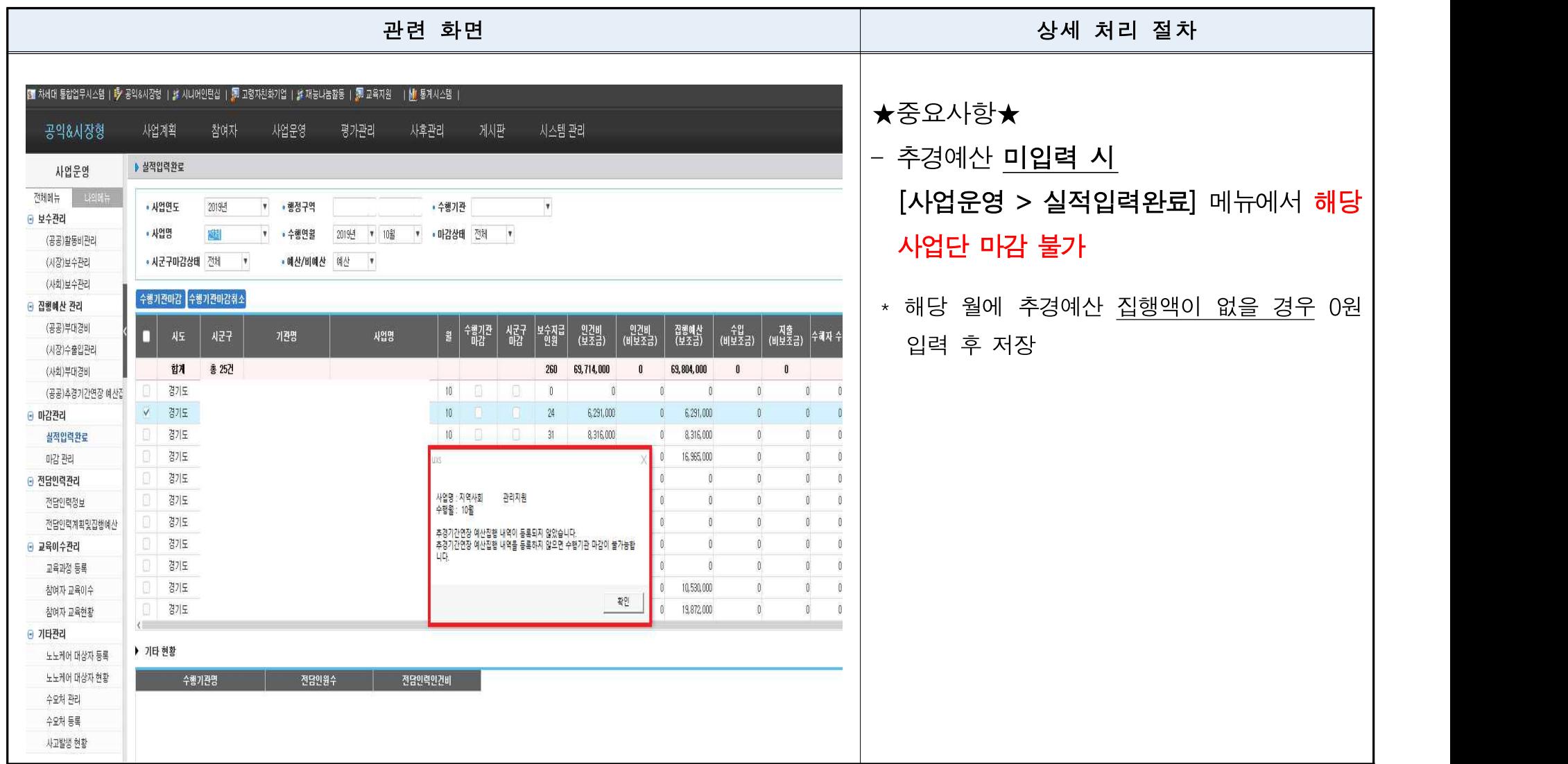